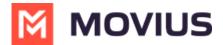

### **Enabling Official WeChat Integration**

Last Modified on 02/07/2024 12:00 pm EST

Read on to learn about enabling the Official WeChat Integration.

#### **Overview**

To enable WeChat messaging, you must have a WeChat / Tencent official account. Movius requires the below details from the WeChat / Tencent official account to link with the MultiLine service.

## Before you begin

 Additional documentation for WeChat enablement will be provided to you by customer support.

### Step 1: Identify your WeChat Official Account admin

If required, businesses can register a WeChat Official Account (Service Account) directly through WeChat at https://mp.weixin.gg.com/.

### Step 2: Provide the WeChat Open ID

Go to the **Settings** or **Developer** section of the WeChat Admin Platform to retrieve your Official account open ID (or Original ID).

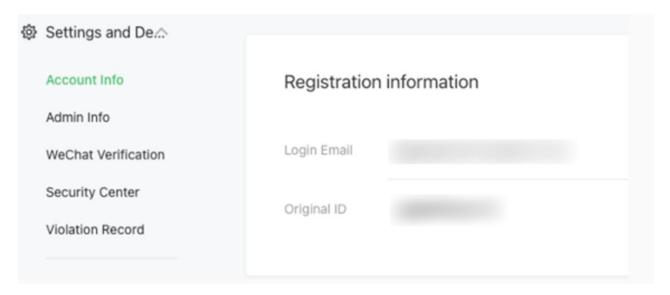

# Step 3: Provide the App ID and Secret

Go to the **Developers Basic Configuration** section of the WeChat Admin Platform to retrieve your app ID and secret.

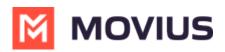